# **BAB III**

# **METODOLOGI**

# **3.1 Obyek Tugas Akhir**

Tujuan dari penelitian penjualan produk hewan peliharaan yang dilaksanakan di Devi Pet Shop Jalan Raya Barat RT.01 RW.04 Jatirogo Tuban. Tinjauan ini dilakukan untuk mengetahui penjualan dari produk hewan peliharaan di Devi PetShop. Penelitian ini membuat rancang bangun aplikasi Analisa penjualan untuk menentukan stok barang digudang dengan metode K-Nearest Neighbor.

# **3.2 Waktu Penelitian**

Waktu Penelitian Penilisan skripsi ini dimulai dari bulan Januari 2023.

# **3.3 Lokasi Penelitian**

Penulis melakukan penelitian pada toko Devi Pet Shop yang berada di Jalan Raya Barat RT.01 RW.04 Jatirogo Tuban.Toko ini bergerak pada bidang penjualan aneka produk kebutuhan hewan peliharaan.

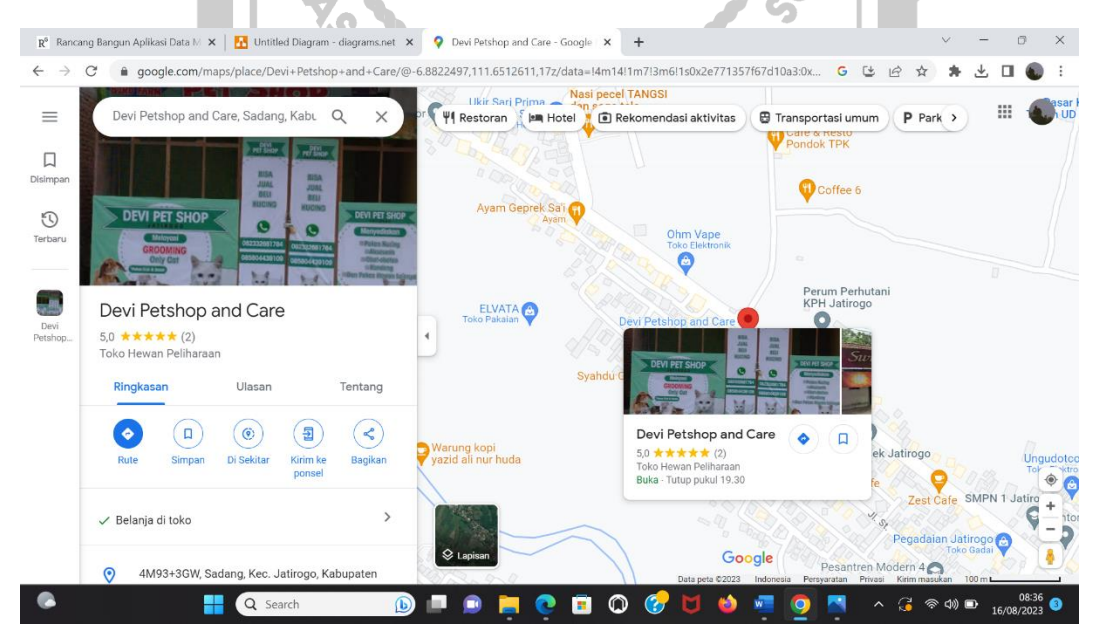

Gambar 3. 1 Lokasi Penelitian (Google Maps : 2023) Link Lokasi : https://goo.gl/maps/scMpL9aVTMTsxurw5

# **3.4 Pengambilan Data**

Untuk mendapatkan informasi serta data yang lengkap dan akurat dalam penulisan laporan tugas akhir, maka dilakukan Teknik pengambilan sebagai berikut.

## **3.4.1 Teknik Pengambilan Data Penelitian**

Untuk mendapatkan informasi yang akurat dan lengkap dalam penulisan tugas akhir, maka penulis melakukan penelitian dengan metode sebagai berikut:

1. Observasi

Pengamatan melibatkan kelima indra (penglihatan, pendengaran, penciuman, pembauan, dan perasa). Pencatatan hasil berupa catatan.

2. Wawancara

Pengambilan data melalui wawancara atau secara langsung dengan sumber datanya, baik tatap muka atau melalui pesan via WhatsApp. Jawaban responden dicatat dan dirangkum sendiri oleh penulis**.**

3. Dokumentasi

Dokumentasi merupakan pengambilan data melalui dokumentasi tertulis maupun elektronik dari Devi PetShop Jatirogo, seperti data-data yang dibutuhkan untuk menunjang penelitian ini.<br>1.2 Sumber Data<br>Studi Pustaka

## **3.4.2 Sumber Data**

1. Studi Pustaka

Studi Pustaka dilakukan untuk mengumpulkan informasi yang dibutuhan dengan mencari refrensi-refrensi yang berkaitan dengan penjualan, PetShop, serta metode penelitian yang akan digunakan melalui jurnal, buku-buku dan internet.

2. Studi Literatur

Studi Literatur dengan meneliti literatur yang pernah dilakukan sebelumnya yang berkaitan dengan topik pembahasan sehingga mendapatkan perpaduan yang kompleks .

| No.  | Nama Barang                    | Harga                     | <b>Jenis Barang</b> | Juli             | Agustus          | September      | Oktober          |
|------|--------------------------------|---------------------------|---------------------|------------------|------------------|----------------|------------------|
| 1.   | <b>Bolt</b>                    | 23000                     | Makanan             | 451              | 455              | 422            | 476              |
| 2.   | Excel                          | 13000                     | Makanan             | 421              | 367              | 342            | 353              |
| 3.   | Felibite                       | 14000                     | Makanan             | 373              | 361              | 296            | 223              |
| 4.   | Simau                          | 85000                     | Pasir               | 10               | 5                | 3              | $\overline{4}$   |
|      | 25 <sub>it</sub>               |                           |                     |                  |                  |                |                  |
| 5.   | Serok S                        | 8000                      | Perkakas            | 15               | 10               | 12             | $\overline{4}$   |
| 6.   | Top<br>Grow                    | 5000                      | Susu                |                  | 71               | 66             | 72               |
| 8.   | Dot                            | 15000                     | Perkakas            | 25               | 18               | 8              | 13               |
| 9.   | Aromat<br>ic $51t$             | 30.00<br>$\boldsymbol{0}$ | Pasir               | 13               | 29               | 26             | 32               |
| 10.  | <b>Beauty</b>                  | 30000                     | Makanan             | $20\,$           | 22               | 15             | 22               |
| 11.  | Cuties                         | 15000                     | Makanan             | 55               | 34               | 47             | 47               |
| 12.  | Minyak                         | 2000                      | Vitamin             | 19               | 41               | 15             | $\overline{7}$   |
|      | ikan                           |                           |                     |                  |                  |                |                  |
| 13.  | Meo<br>saset                   | 7000                      | Makanan             | 125              | 168              | 120            | 94               |
| 108. | Tempat<br>Makan<br>$\mathbf M$ | 13000                     | Perkakas            | $\mathbf{1}$     | 6                | 7              | $\boldsymbol{0}$ |
| 109. | Fungiz<br><sub>o</sub> l       | 20000                     | Shampo              | $\boldsymbol{0}$ | $\boldsymbol{0}$ | $\overline{4}$ | $\overline{4}$   |
| 110. | Meo<br>Kaleng                  | 22000                     | Makanan             | 9                | 16               | 9              | 12               |

Tabel 3. 1Data Penjualan Produk Hewan Devi PetShop

| N <sub>0</sub>        | <b>Atribut</b> | Keterangan                     |
|-----------------------|----------------|--------------------------------|
| 1                     | Nama Barang    | Nama/identitas barang          |
| $\mathbf{2}$          | Harga          | Nilai penjualan barang         |
| 3                     | Jenis Barang   | Jenis produk yang dijual       |
| $\boldsymbol{\Delta}$ | Juli           | Penjualan pada bulan Juli      |
| 5                     | <b>Agustus</b> | Penjualan pada bulan Agustus   |
| 6                     | September      | Penjualan pada bulan September |
| 7                     | Oktober        | Penjualan pada bulan Oktober   |
|                       |                |                                |

Tabel 3. 2Atribut Data

# **3.5 Metode SDLC yang Digunakan**

Pada pengembangan sistem penelian ini menggunakan model SDLC (System Development Life Cycle). System Development Life Cycle (SDLC) merupakan siklus yang digunakan unttuk pembuatan atau pengembangan sistem informasi dengan tujuan untuk menyelesaikan masalah dengan efektif. SDLC menjadi kerangka yang didalamnya terdapat langkah-langkah yang harus dilakukan untuk memproses pengembangan suatu perangkat lunak. Terdapat langkah-langkah pada metode SDLC sebagai berikut: rencana (planning), analisis (analysis), desain (design), implementasi (implementation), pengujian (testing), dan pengelolaan (maintenance). Model SDLC yang diterapkan pada penelitian ini adalah model waterfall.

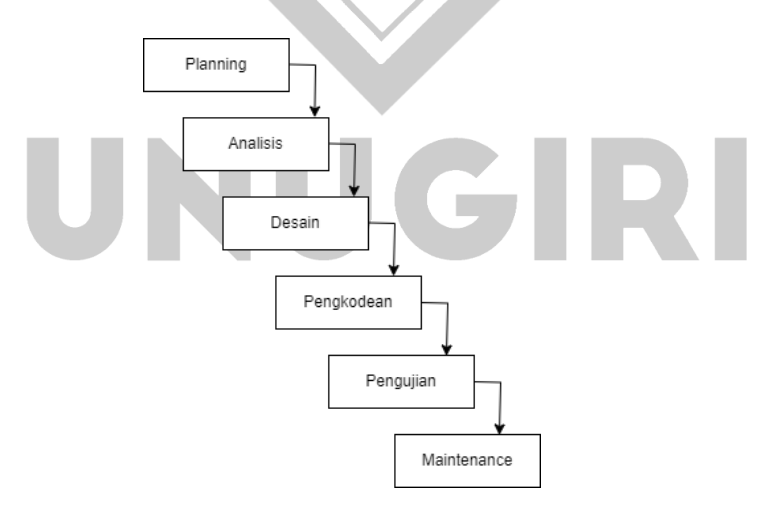

Gambar 3. 2 Model SDLC

Adapun penjelasan dari tahapan metode waterfall sebagai berikut:

1. Planning

Pada tahap awal ini menekankan pada aspek studi kelayakan pengembangan sistem, berdasarkan aktifitas yang ada meliputi:

- Mendefinisikan tujuan dan ruang lingkup pengembangan.
- Mengidentifikasikan masalah yang ditemukan apakah dapat diatasi dengan pengembangan sistem.
- Menentukan dan evaluasi yang akan dilakukan pada pengembangan sistem.
- Menentukan prioritas teknologi dan pemilihan aplikasi.
- 2. Analisis

Tahapan ini merupakan langkah untuk menganalisa terhadap kebutuhan sistem, yang mana dilakukan pengumpulan data atau informasi sesuai dengan kebutuhan penelitian. Melakukan studi literatur untuk mendapatkan suatu kasus yang dapat ditangani oleh sistem.

3. Desain

Desain merupakan pemikiran serta rancangan sistem terhadap masalah yang ada, dengan menyatukan komponen yang dibutuhkan seperti diagram alir **ATIIL** data.

4. Pengkodean

Pada tahapan ini dilakukan pengimplementasian dari suatu desain sehingga menjadi sebuah sistem perangkat lunak.

5. Pengujian

Pengujian merupakan tahapan akhir yang mana dilakukan pengujian terhadap kualitas aplikasi sehingga mengetahui kelemahan sistem tersebut dan dapat dilakukan pengujian ulang untuk mendapatkan hasil yang baik.

6. Maintenance

Pada tahapan ini dilakukan oleh admin yang bertugas menjaga sistem agar bisa beroperasi dengan benar melalui kemampuan sistem dalam mengadaptasikan diri sesuai dengan kebutuhan.

## **3.5.1 Analisis Kebutuhan Perangkat Lunak**

pada analisis kebutuhan sistem ini ada dua macam yaitu, kebutuhan fungsional dan non-fungsional. Persyaratan fungsional harus dapat berupa pertanyaan tentang apa yang dilakukan sistem dan bisa menguraikan layanan yang dapat diberikan sistem kepada penggunanya. Persyaratan non-fungsional menentukan sistem yang sedang dikembangkan, batas proses pengembangan, dan kendala eksternal yang harus dipenuhi sistem.

Tabel berikut ini memberikan deskripsi rinci mengenai analisis kebutuhan fungsional dan non-fungsional. Ial.

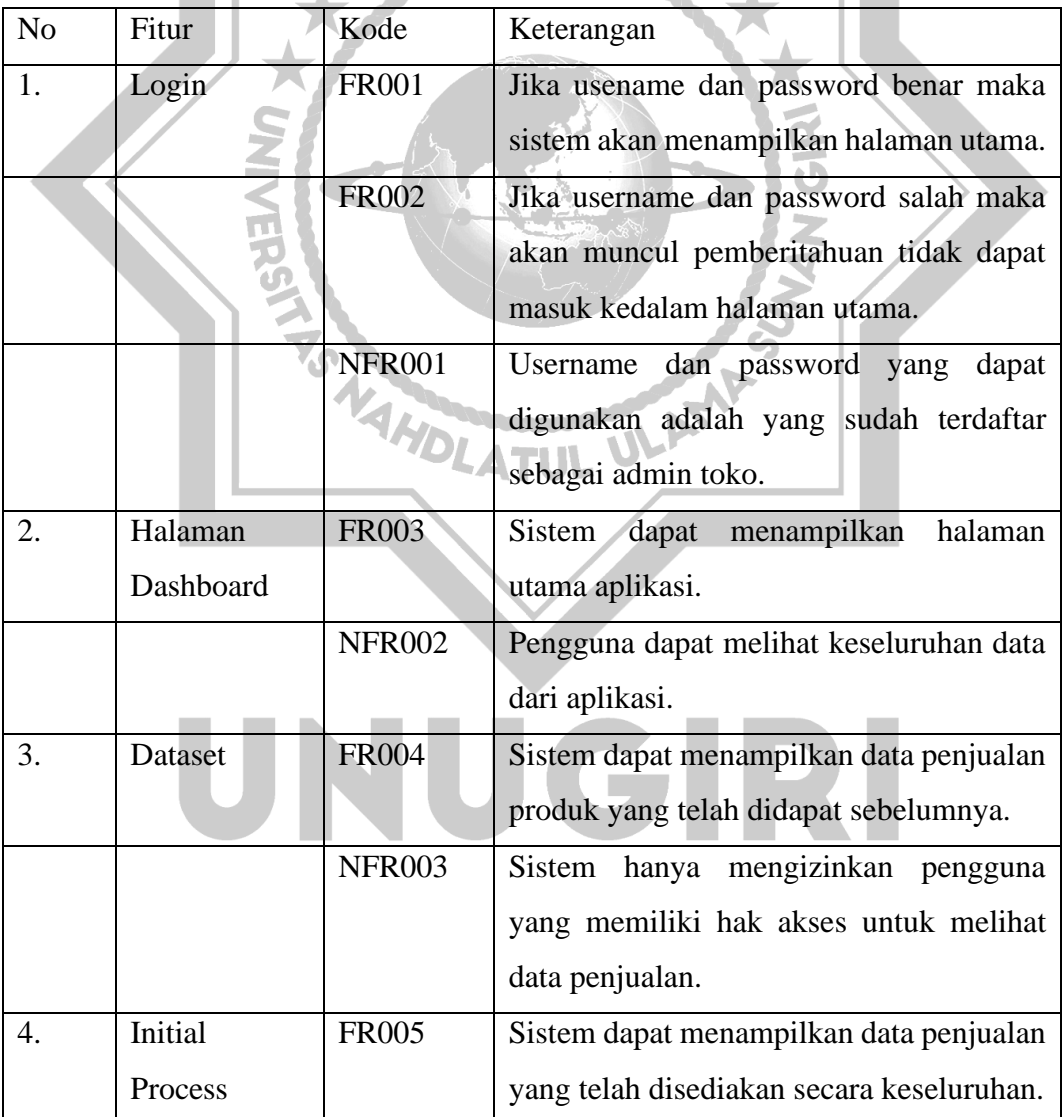

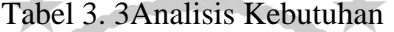

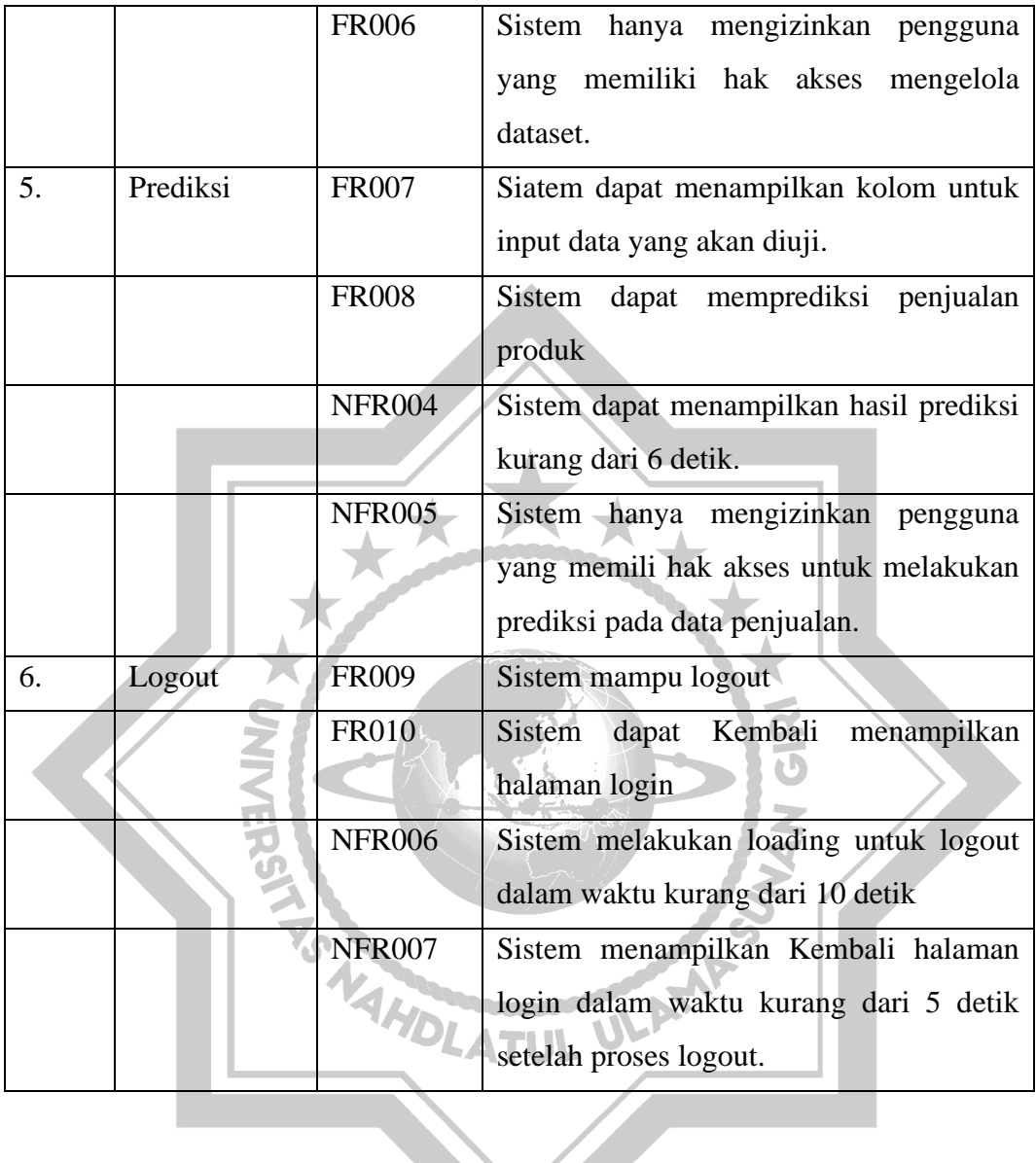

# **3.5.2 Analisis Kebutuhan Pengguna**

Pada tahap analisis pengguna ini dilakukan untuk memahami kebutuhan pengguna dalam menggunakan sistem prediksi penjualan produk di pet shop dengan algoritma *k-nearest neighbor*. Analisis pengguna ini dilakukan dengan cara mengidentifikasi kebutuhan serta keingginan pengguna dalam menggunakan sistem.

### **3.5.2.1 Use Case Diagram**

Use case diagram digunakan dalam menggambarkan hubungan antara partisipan dengan sistem yang dibuat, diagram use case ini bisa menggambarkan satu atau lebih interaksi. Peserta yang ingin membuat sistem .

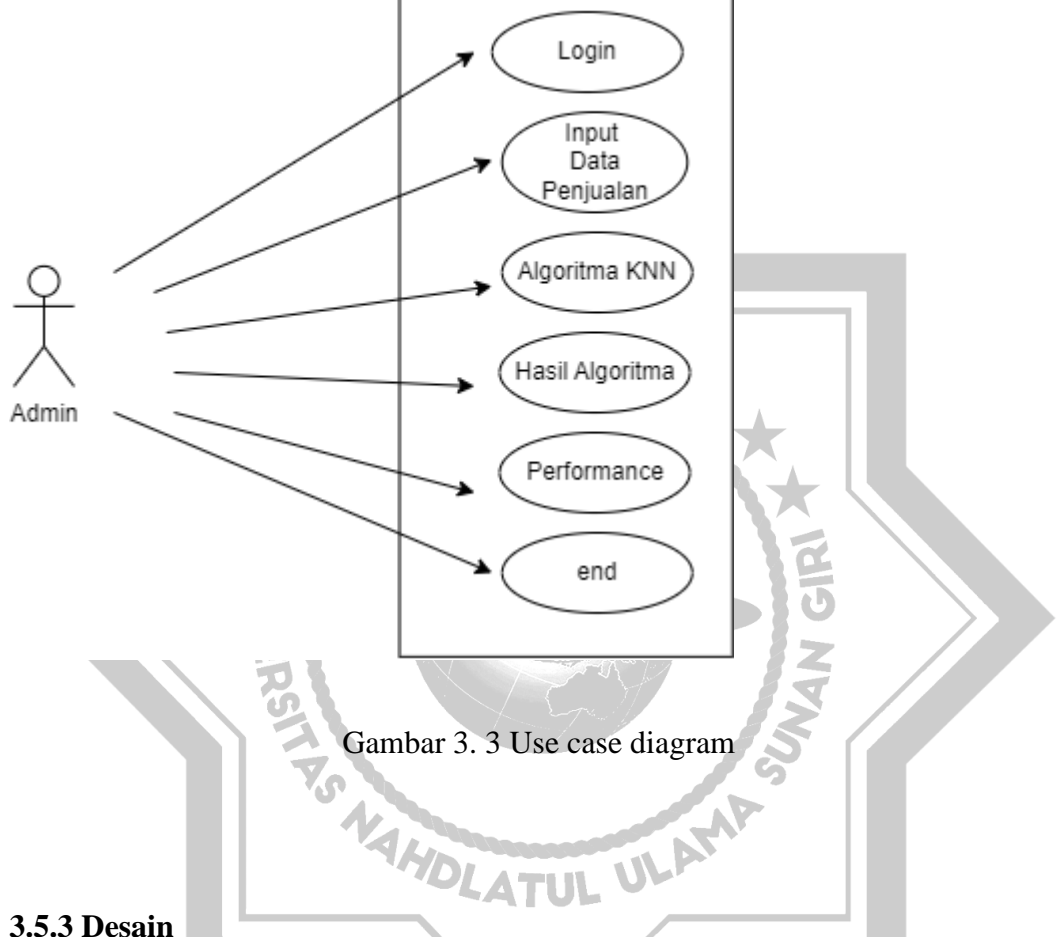

Pada proses desain dilakukan penerjemahan syarat kebutuhan ke sebuah perqancangan desain perangkat lunak yang nantinya dapat diperkirakan sebelum dibuatnya proses pengkodean atau coding. Berikut ini adalah mock-up atau kerangka sistem prediksi penjualan produk hewan peliharaan di Devi PetShop menggunakan algoritma K-Nearest Neighbor yang akan penulis bangun diantaranya:

Pada halaman Login ini pengguna diminta untuk memasukkan username dan password agar bisa masuk kedalam sistem.

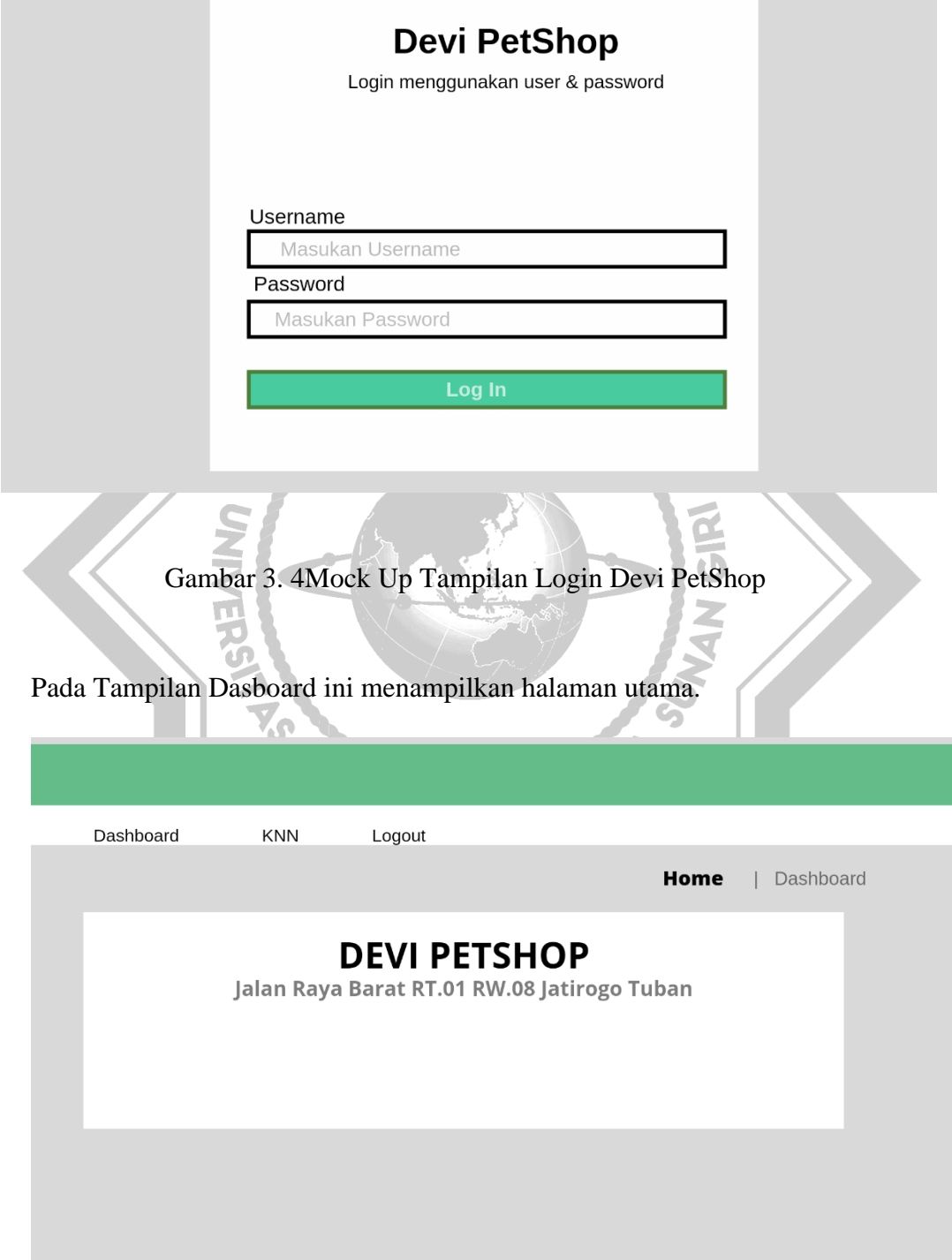

Gambar 3. 5Tampilan Halaman Utama Devi PetShop

Pada tampilan halaman KNN di dalamnya terdapat menu dari data pennjualan yang dapat di tambahkan dari file excel.

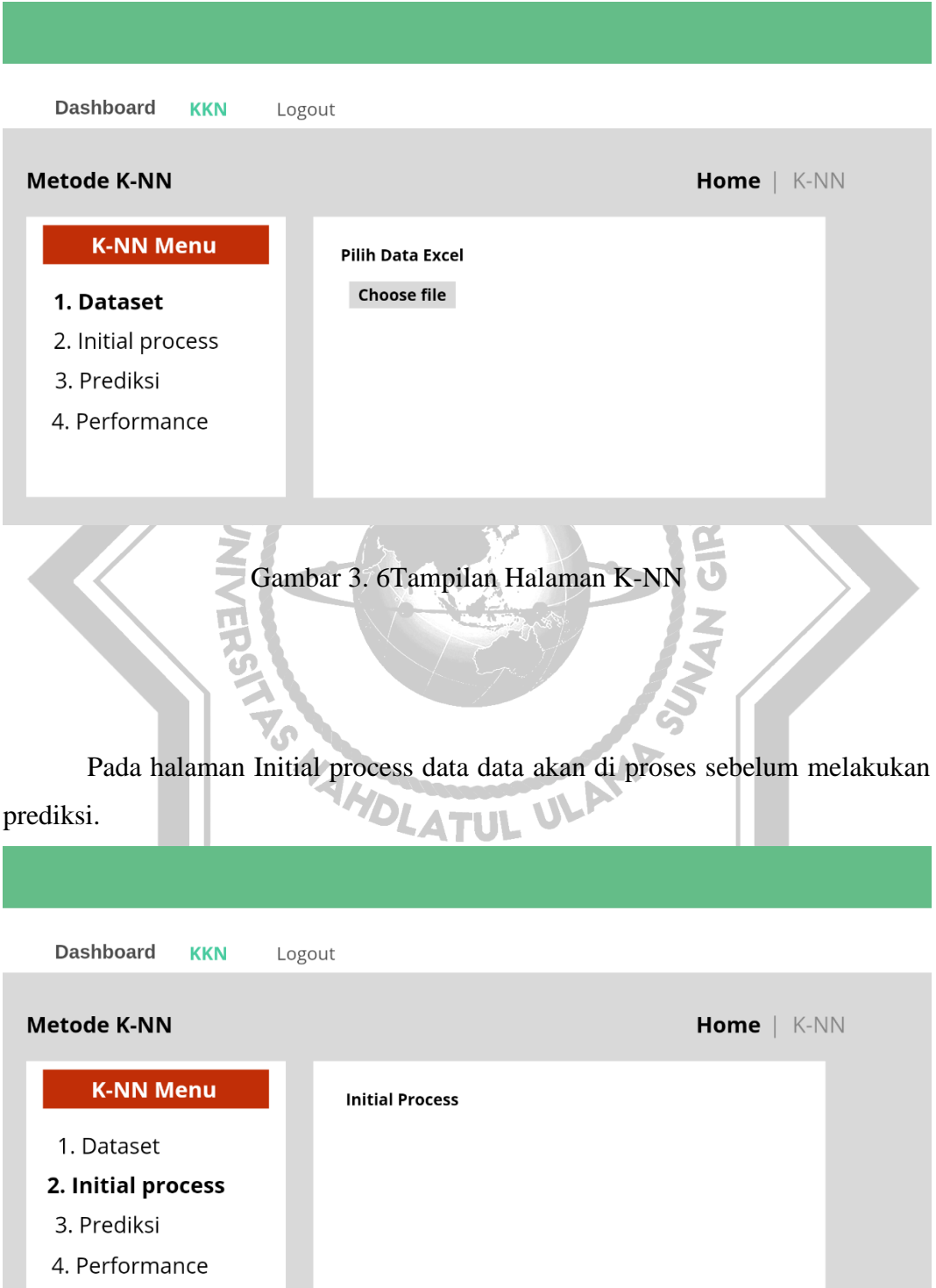

Gambar 3. 7Tampilan Initial Process

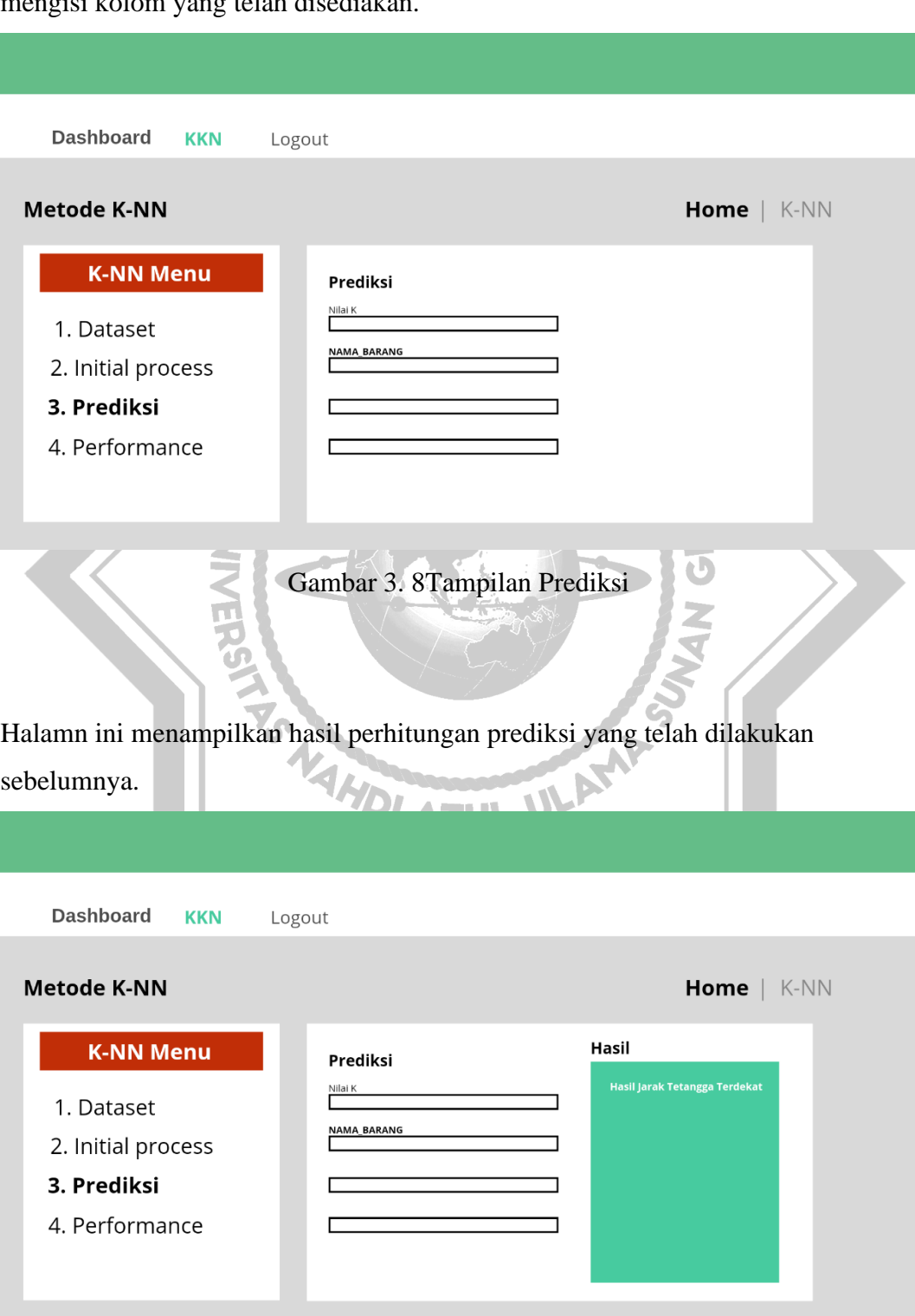

Pada halaman Prediksi dapat memasukkan data yang akan kita uji dengan mengisi kolom yang telah disediakan.

Gambar 3. 9Tampilan Hasil Prediksi

Pada halaman Performance ini akan menampilkan akurasi dari pembagian data testing dan data training.

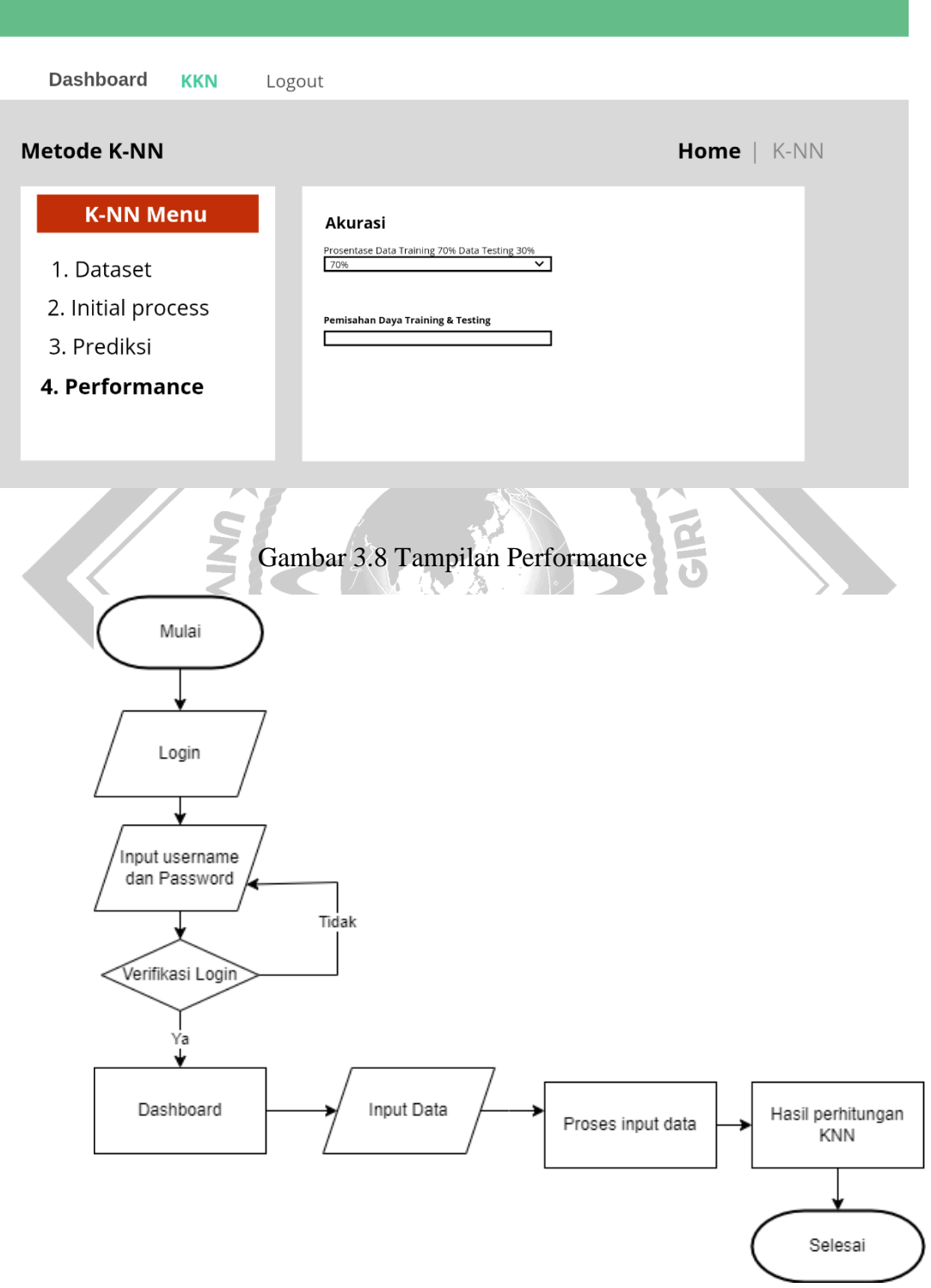

Gambar 3. 10Flowchart Sistem

Pada flowchat sistem Langkah awal yang dilakukan adalah start kemudian meninputkan data penjualan, selanjutnya menginputkan data training dan data testing. Menengtukan nilai K, melakukan analisisa menggunakan metode KNN dan Langkah terakhir menampilkan hasil predisi dari metode KNN.

# **3.5.4 Rencana Uji BlackBox**

Pada rencana pengujian sistem ini akan menggunakan metode BlackBox. Blackbok Testing adalah suatu metode yang mudah digunakan karena hanya membutuhkan batas bawah dan batas atas dari data yang diharapkan, estimasi dari banyaknya data uji bisa dihitung melalui banyaknya field data entri yang akan diuji, aturan entri yang harus dipenuhi juga kasus batas atas dan batas bawah. Pengujian yang yang fokus terhadap spesifikasi fungsional dari perangkat lunak, tester dapat mendefinisikan kompulan kondisi input dan melakukan pengetesan terhadap spesifikasi fungsional program.

Pengujian program aplikasi ini dilakukan oleh dosen yang mengajar di prodi Teknik Informatika UNUGIRI untuk memberikan data yang akan diinput. Penguji juga mencoba berbagai fitur yang tersedia pada aplikasi ini. Menentukan nilai k dan Langkah selanjutnya dilakukan analisis dengan metode KNN

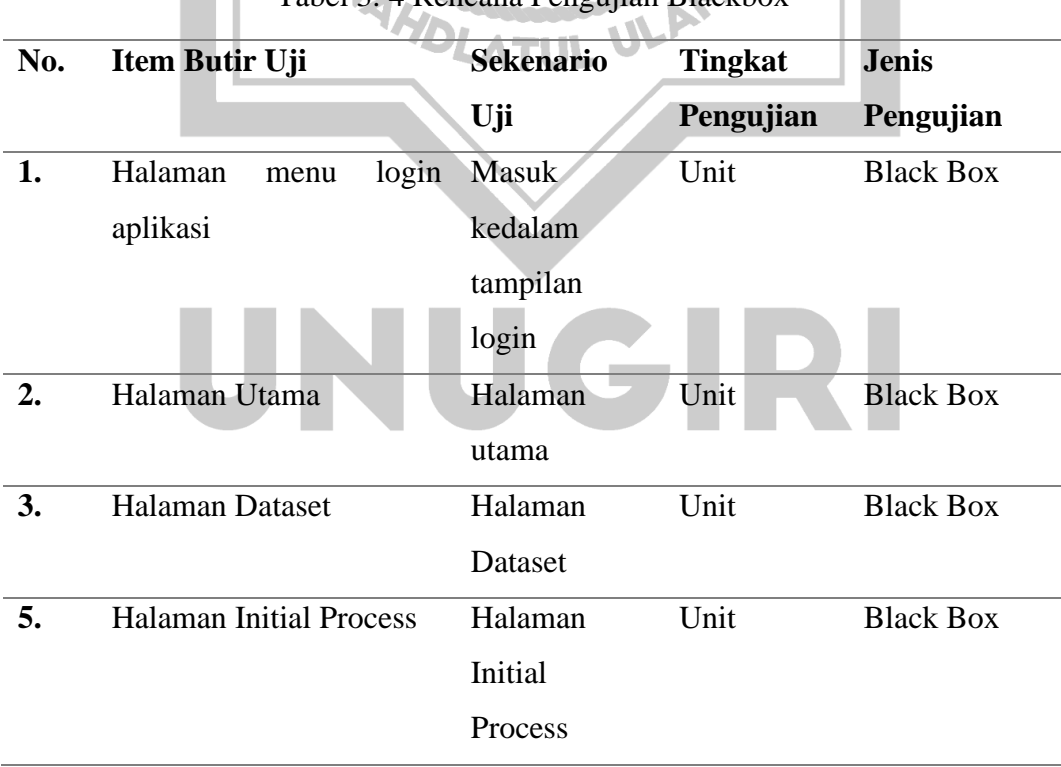

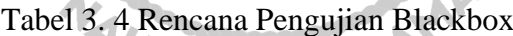

**S** 

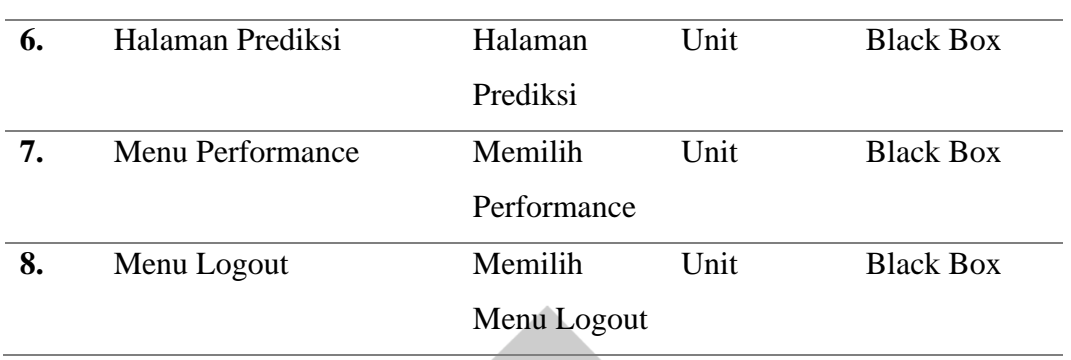

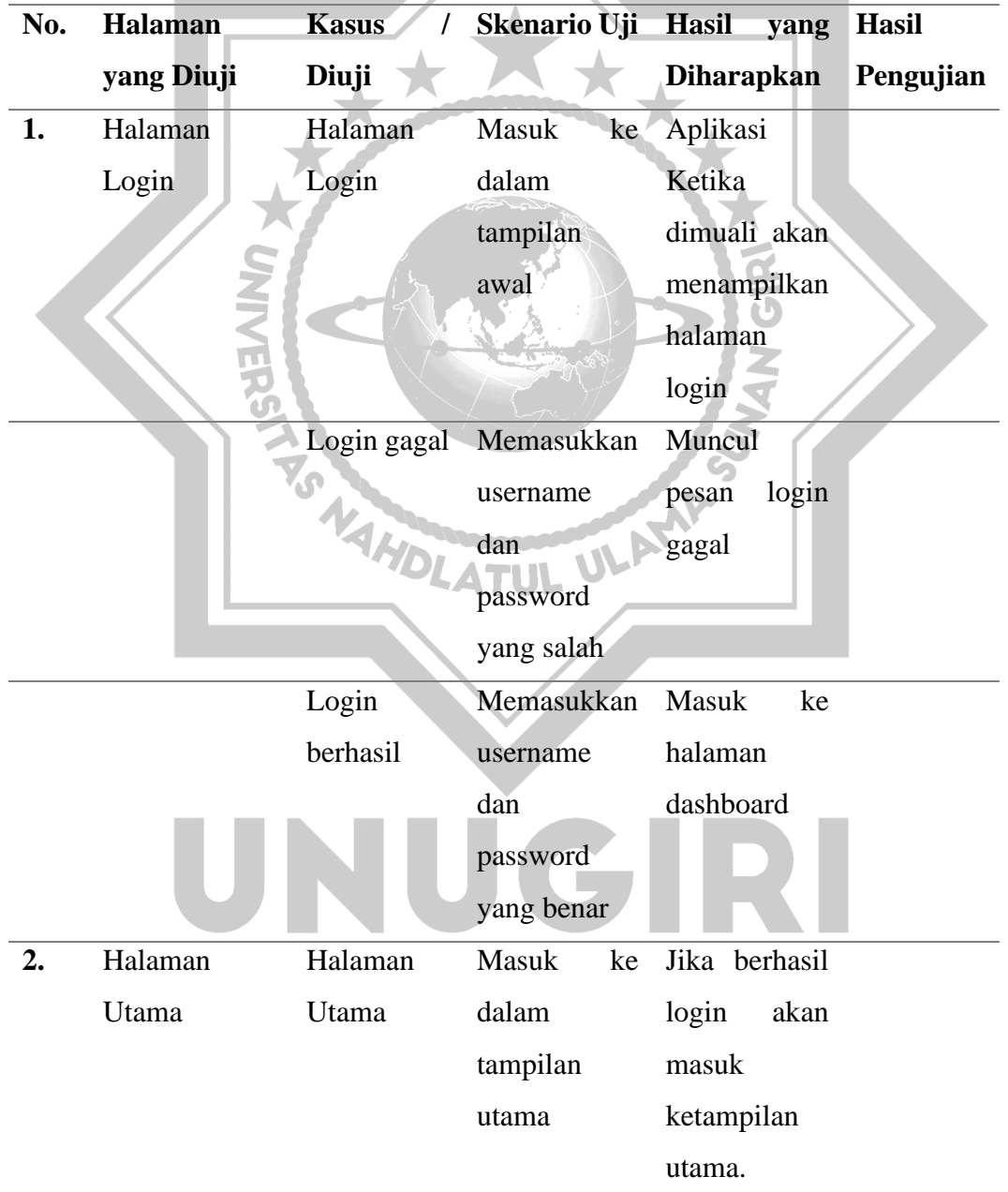

# Tabel 3. 5 Hasil Uji BlackBox

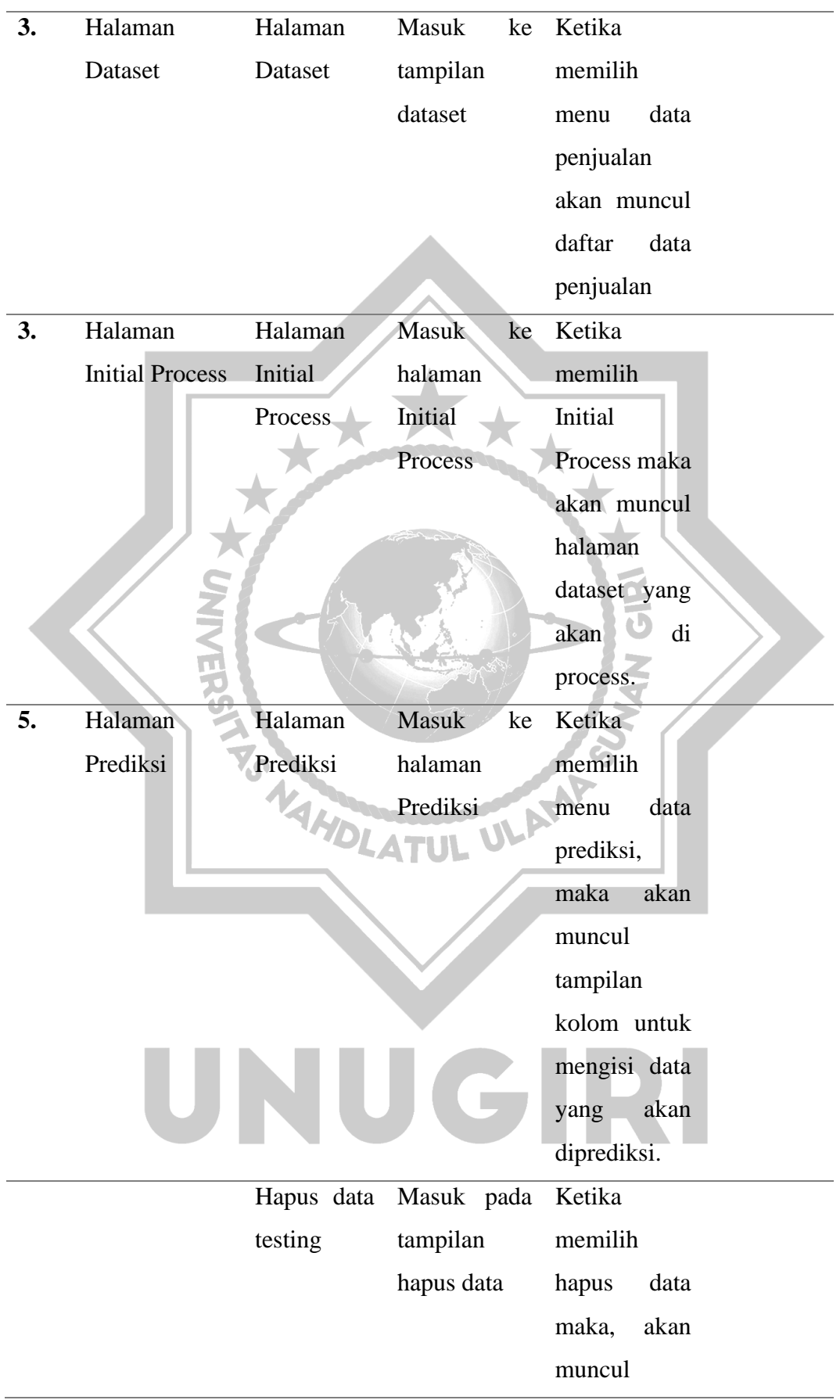

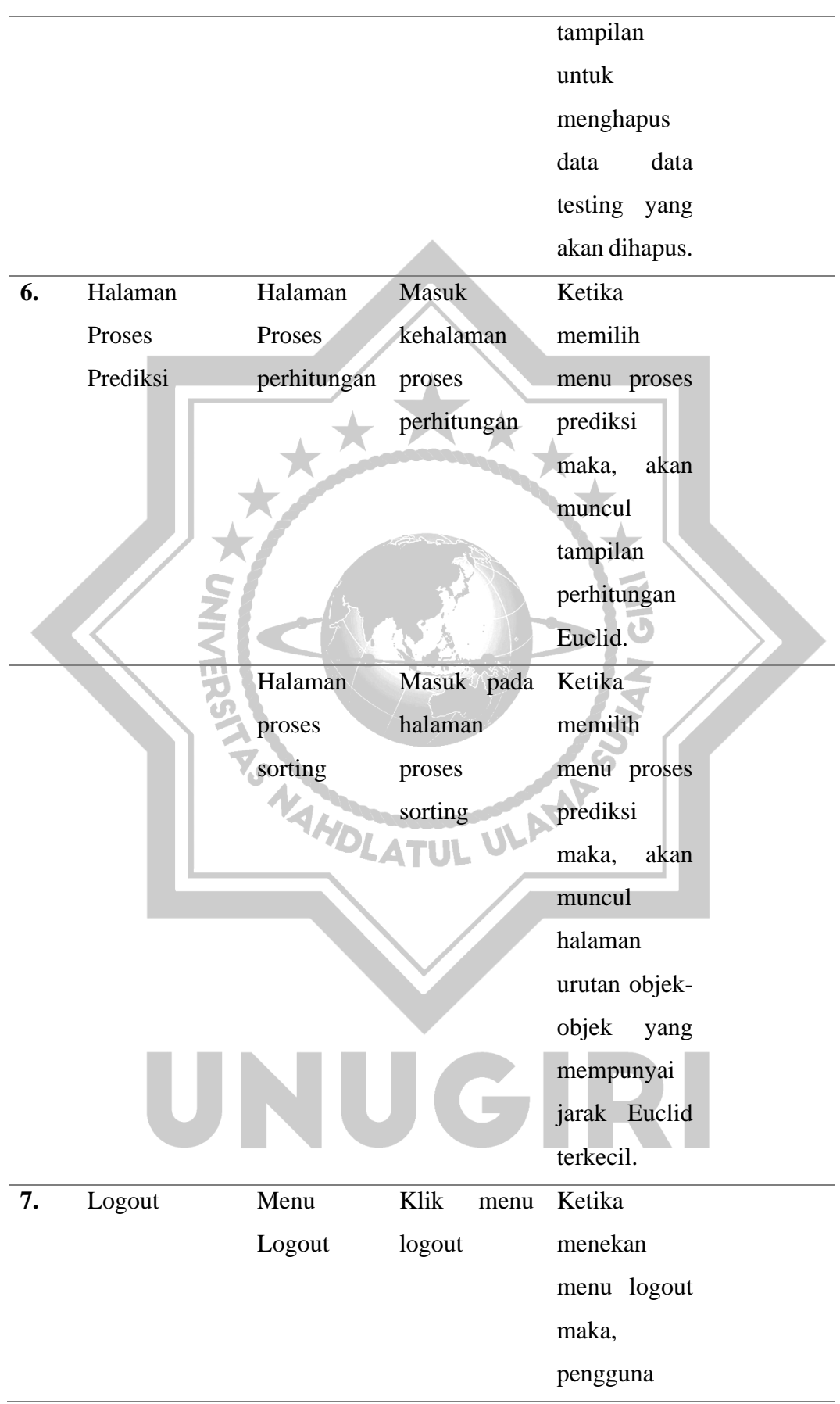

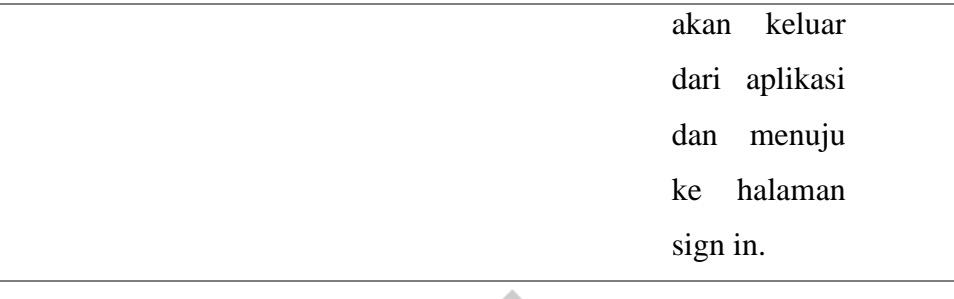

# **3.5.5 Pengujian Algoritma**

Algoritma memiliki peran penting dalam melakukan suatu pemecahan masalah atau menjalankan perintah pada suatu sistem. Algoritma sendiri memiliki arti kumpulan instruksi atau Langkah-langkah yang disusun secara sistematis untuk menyelesaikan permasalahan logika maupun matematika dengan bantuan Euclidean. Untuk mengetahui algoritma yang digunakan dapat memecahkan permasalahan dan menjalankan perintah maka, algoritma harus dilakukan pengujian. Berikut ini adalah pengujian algoritma K-Nearest Neighbor menggunakan perhitungan manual.

# **3.5.***5***.1 Perhitungan rumus dan flow chart**

Pada perhitungan algoritma *K-Nearest Neighbor* ini terdapat 4 cara, namun dalam penelitian ini menggunakan perhitungan jarak *Euclidean Distance*. Dalam perhitungan algoritma KNN terdapat beberapa hal yang perlu diperhatikan diantaranya:

- 1. Menentukan parameter K (jumlah tetangga terdekat)
- 2. Menghitung jarak anatar objek data yang telah ditraining
- 3. Mengurutkan hasil perhitungan training
- 4. Menentukan tetangga terdekat berdasarkan jarak minimum terhadap K
- 5. Menentukan kategori terdekat dengan objek
- 6. Menggunakan mayoritas kategori sebagai klasifikasi objek atau data baru.

Data yang digunakan dalam penelitian ini berasal dari Devi Pet Shop Jatirogo, yaitu data penjualan produk hewan peliharaan pada bulan juli, agustus, September dan oktober 2022 dengan range penjualan seperti berikut (Alfani et al., 2021).

Tabel 3.6 Range Penjualan Produk

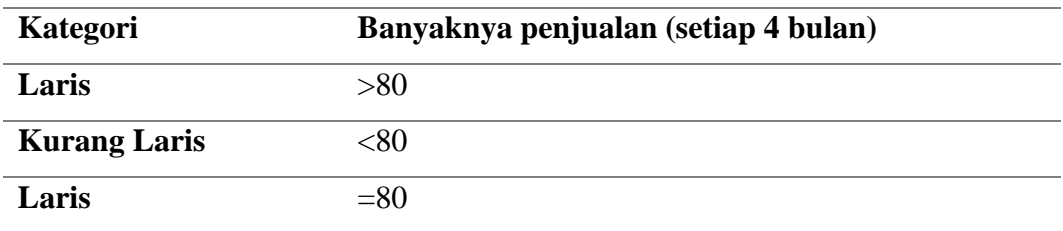

Pada penelitian ini menggunakan perhitungan pencarian jarak *euclidean distance* atau perhitungan jarak terdekat, dengan rumus sebagai berikut:

$$
d(x,y) = \sqrt{\sum_{i=1}^{n} (xi - yi)^2}
$$
 (III.1)

Langkah selanjutnya adalah melakukan normalisasi data dengan menggunakan normalisasi min max, dengan menggunakan normalisasi min max maka hasil yang akan diperoleh akurasi yang lebih tepat. Berikut ini rumus normalisasi:

(III.2)

$$
x' = \frac{x - \min(x)}{\max(x) - \min(x)}
$$

Keterangan :

 $\chi'$ : nilai skala baru

 $x$  : nilai data asli sebelum dilakukan normalisasi<br>min : nilai terendah

min : nilai terendah dari data

max : nilai tertinggi dari data

# Tabel 3. 7 Nilai Min Max

UL

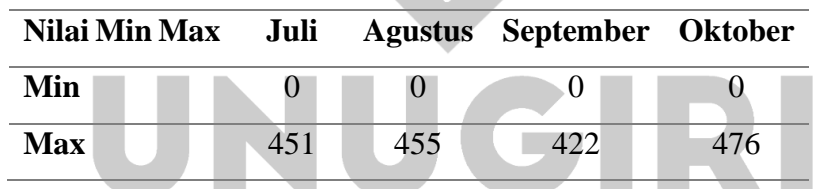

## Tabel 3. 8 Nilai Normalisasi

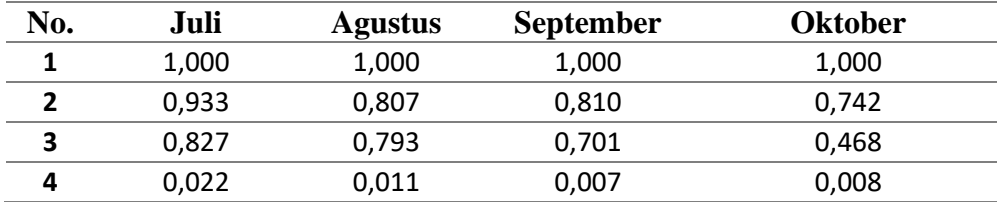

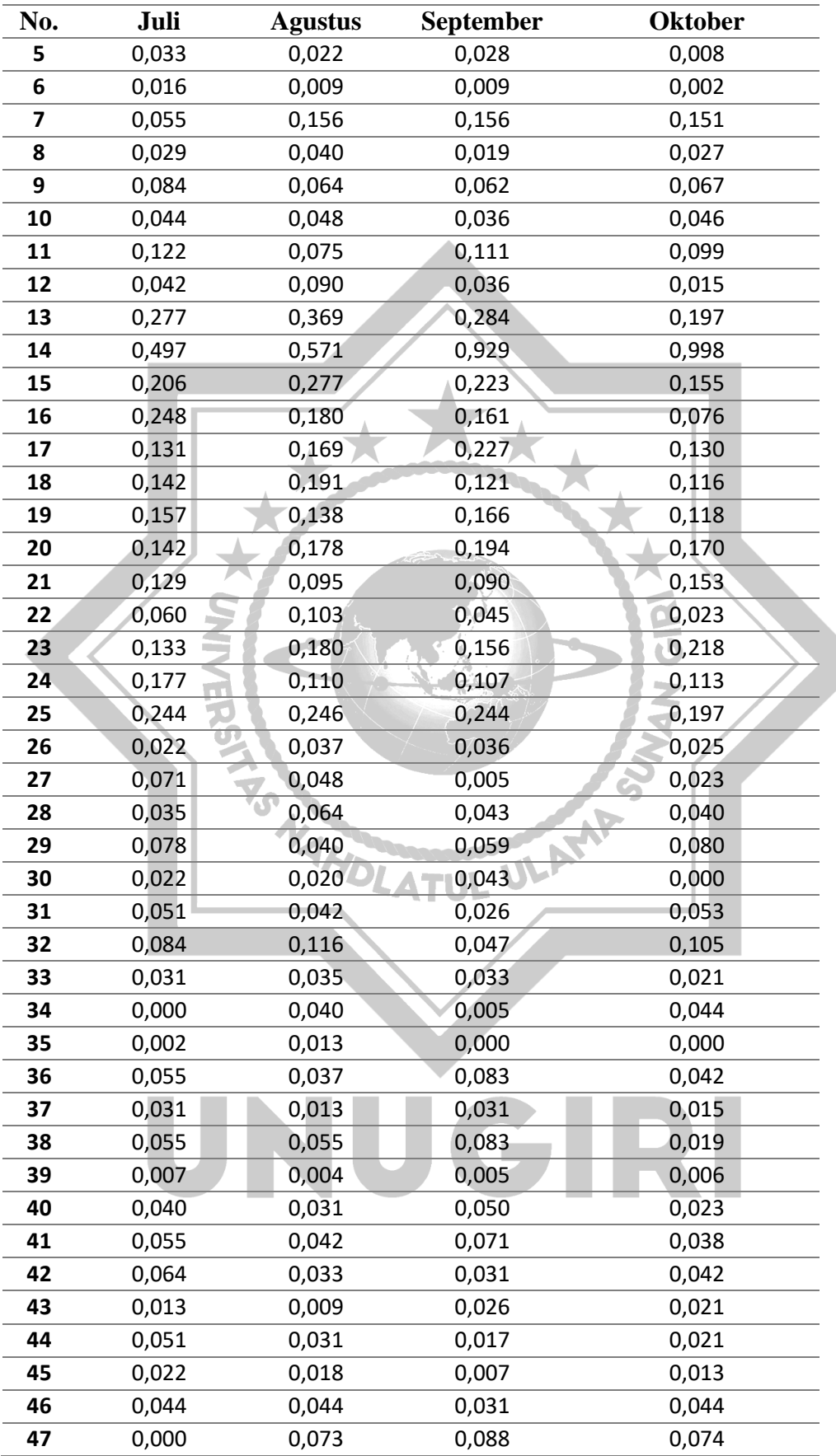

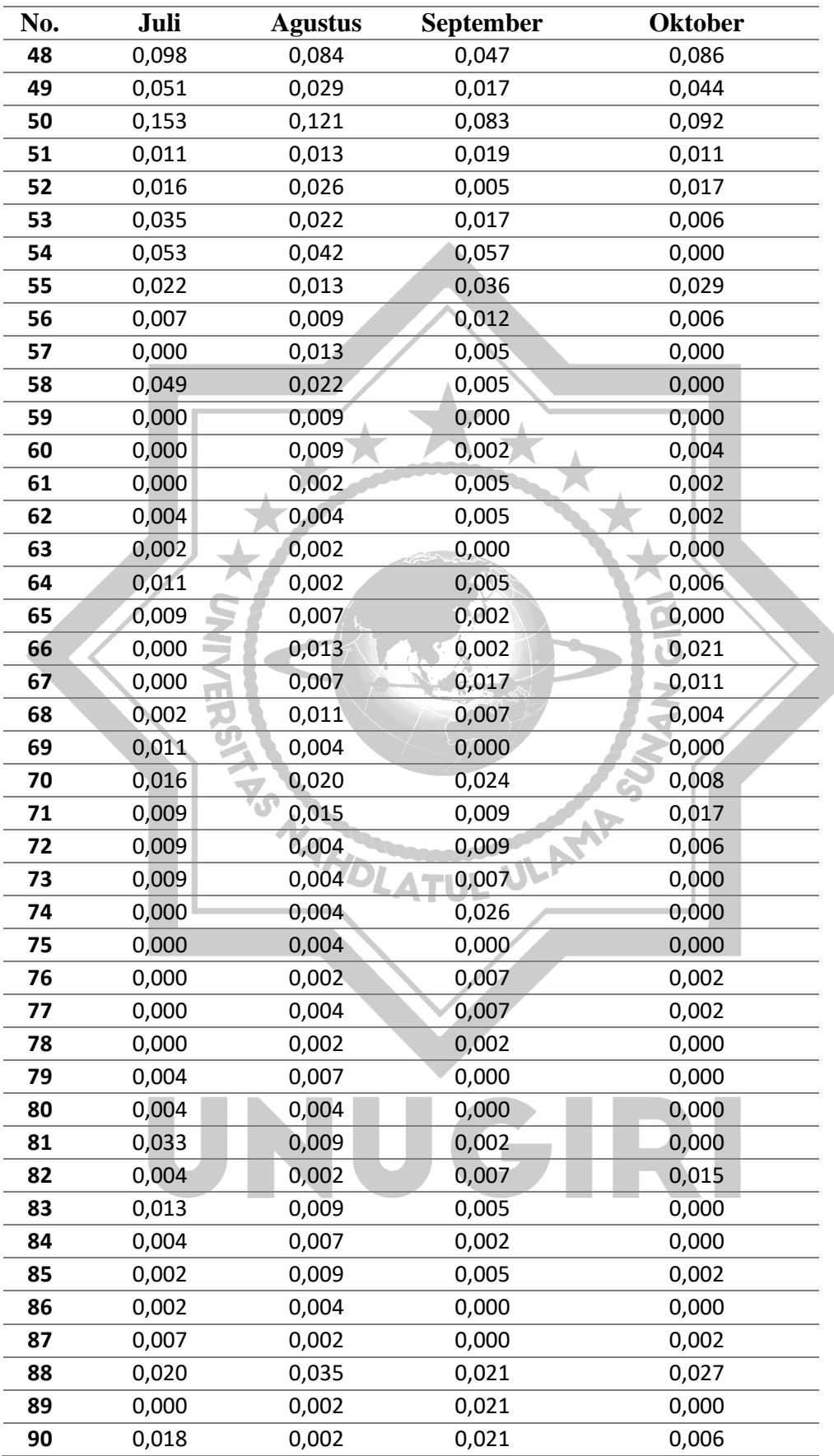

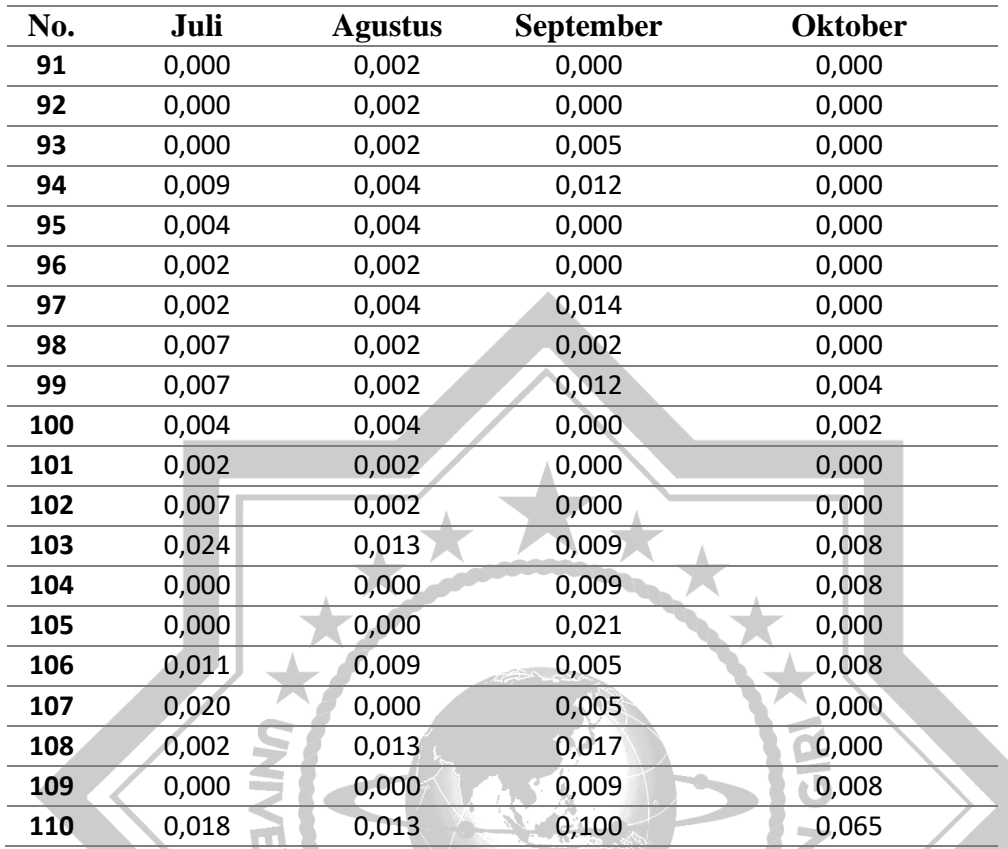

Proses perhitungan *K-Nearest Neighbor* sebagai berikut ini :

- 1. Menentukan parameter  $K =$  jumlah tetangga terdekat. Pada penelitian ini nilai k **DLATUL ULF** yang digunakan adalah 7.
- 2. Hitung jarak antara data testing (uji) dengan semua data training pada tahap transformasi menggunakan perhitungan jarak *Euclidean Distance*.
- 3. Rumus *Euclidean distance* :  $d(x, y) = \sqrt{\sum_{i=1}^{n} (xi yi)^2}$ (III.3)
- 4. Mengurutkan hasil secara ascending (dari nilai tinggi ke rendah).
- 5. Menentukan jarak *Euclidean* untuk mendapatkan nilai prediksi data uji dan tetangga terdekatnya.

| No. | <b>Euclidean</b><br>distance | ranking | k3 | Κ5 | К7 |
|-----|------------------------------|---------|----|----|----|
|     | 1.936                        | 10      |    |    |    |
|     | 1,589                        | 109     |    |    |    |

Tabel 3. 9 Hasil dari Jarak Euclidean Distance

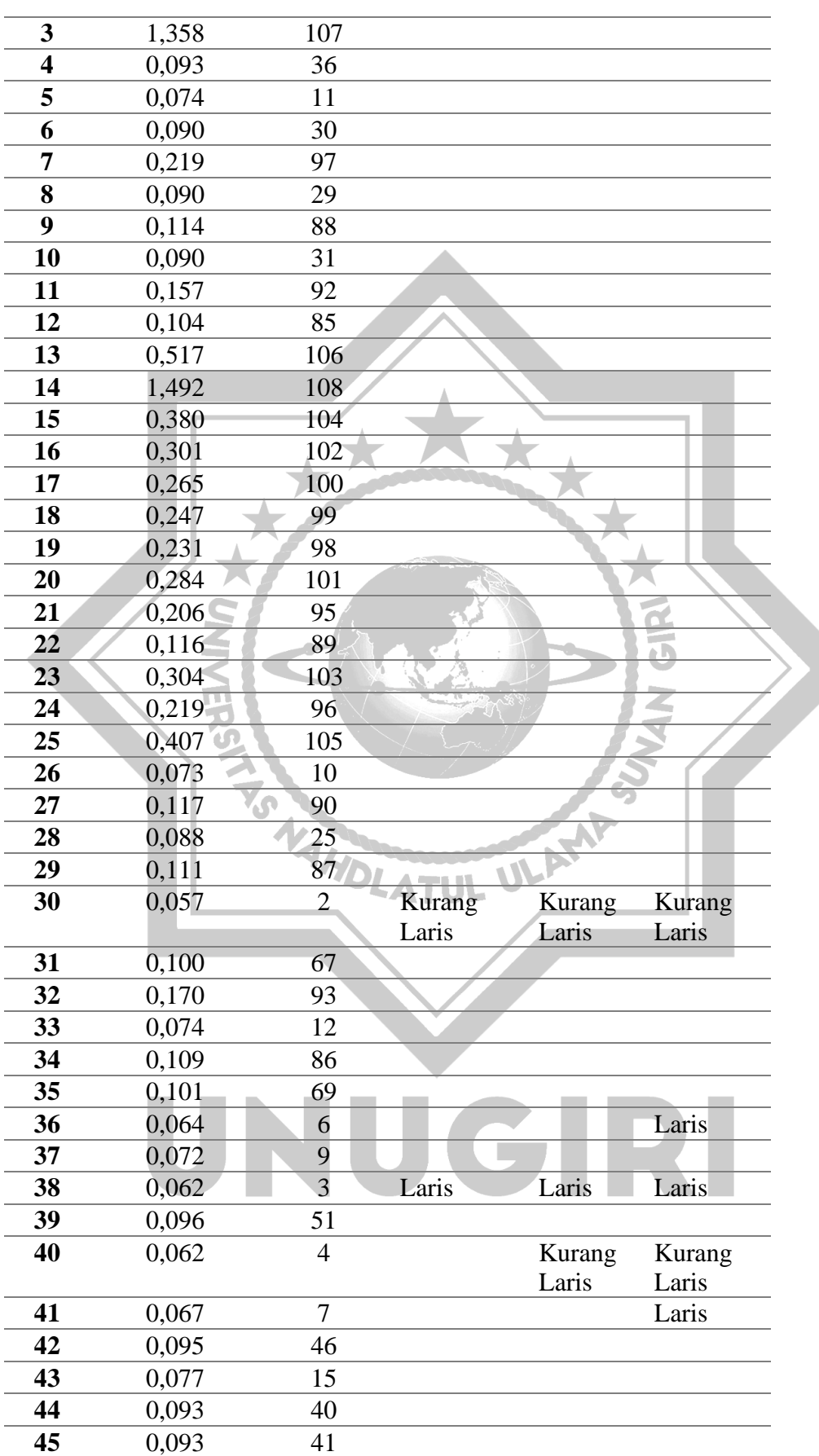

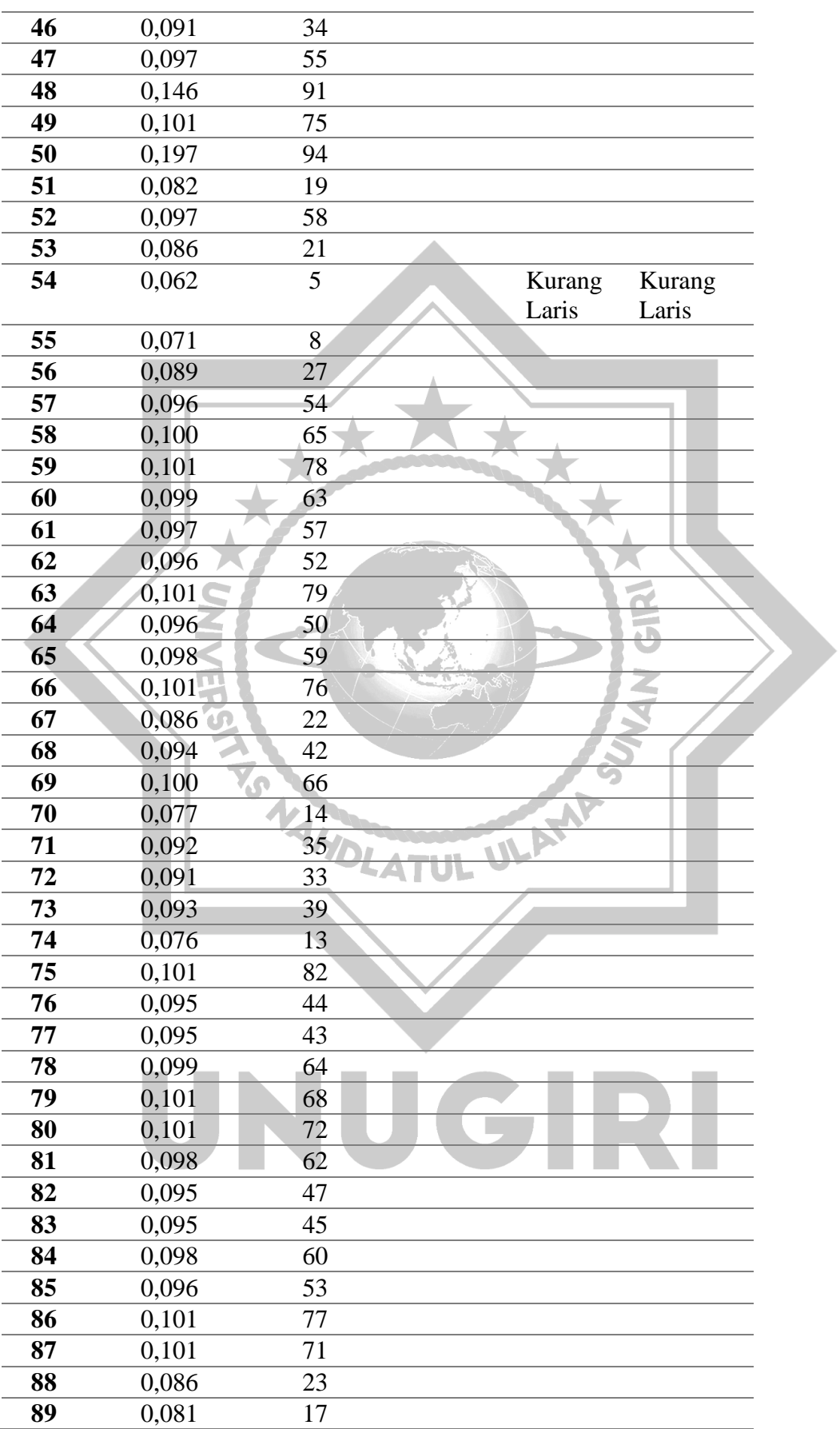

![](_page_23_Picture_163.jpeg)

![](_page_23_Picture_1.jpeg)

# UNUGIRI

Berdasarkan dari hasil perhitungan jarak tersebut, maka didapatkan hasil dengan niliai k=7 memiliki keputusan yaitu Terlaris = 4 dan Kurang Laris = 3. Dapat dilihat dari tabel 3.11 mayoritas klasifikasi yang memiliki jumlah paling banyak adalah kategori "Laris". Sehingga penjualan produk memiliki nilai sesuai dengan data uji yang telah dihitung sehingga produk Excel kitten termasuk kedalam kategori "Laris". Dapat dilihat berdasarkan tabel 3.9 bahwa menggunakan nilai K=7 memiliki hasil yang akurat dibandingkan dengan K=3 dan 5.

![](_page_24_Figure_1.jpeg)

Gambar 3. 11Alur Algoritma KNN

Langkah awal yang dilakukan dalam perhitungan manual menggunakan metode *K-Nearest Neighbor* adalah menentukan nilai k terdekat. Melakukan normalisasi dengan min max pada jumlah penjualan perbulan untuk mendapat hasil yang lebih akurat, perhitungan Euclidean distance untuk menghitung jarak antara data testing (uji) dengan semua data training pada tahap transformasi .

## **3.5.5.2 Akurasi**

Setelah melakukan perhitungan manual dengan algoritma *K-Nearest Neighbor,* langkah selanjutnya pengujian akurasi , uji akurasi ini dilakukan menggunakan *confusion matrix*. Akurasi diperoleh dari menjumlahkan data prediksi yang benar, membaginya dengan jumlah total prediksi dan dikalikan dengan 100%.

# **3.5.5.3 Rencana Uji Kelayakan**

Pada rencana uji kelayakan sistem ini akan dilakukan dengan menyebarkan kuesioner dengan target dua puluh dua responden dan sasaran mahasiswa, pemilik toko dan pekerja swasta. Dalam melakukan uji kelayakan sistem terdabat berbagai pertanyaan yang harus diisi oleh responden sebagai berikut:

![](_page_25_Picture_136.jpeg)

![](_page_25_Picture_137.jpeg)

![](_page_26_Picture_106.jpeg)